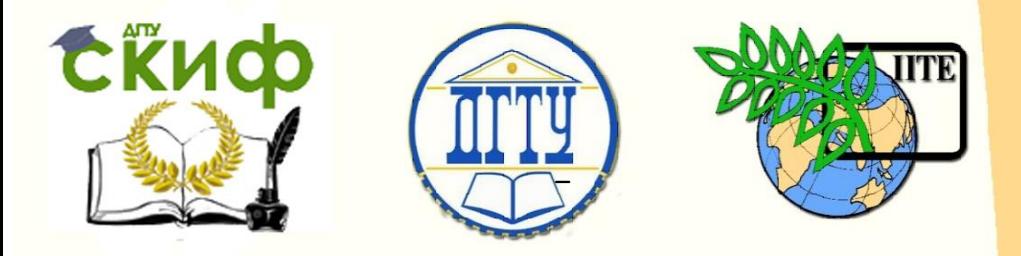

# ДОНСКОЙ ГОСУДАРСТВЕННЫЙ ТЕХНИЧЕСКИЙ УНИВЕРСИТЕТ

УПРАВЛЕНИЕ ДИСТАНЦИОННОГО ОБУЧЕНИЯ И ПОВЫШЕНИЯ КВАЛИФИКАЦИИ

Кафедра «Естественные науки»

# **ИНФОРМАТИКА**

# **ЦИКЛИЧЕСКИЕ ПРОГРАММЫ В TURBO PASCAL**

 Методические указания для иностранных слушателей дополнительных общеобразовательных программ

> Авторы Моренко Б.Н. Бабакова Л.Д.

Ростов-на-Дону, 2018

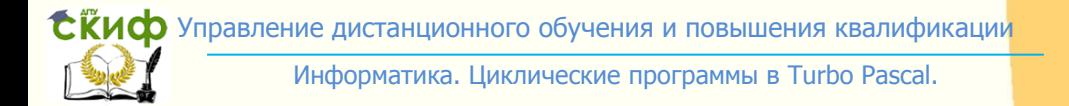

# <span id="page-1-0"></span>Аннотация

 Методические указания для практических работ по языку программирования Turbo Pascal предназначены для иностранных слушателей дополнительных общеобразовательных программ (иностранных студентов). Содержат краткую информацию о видах циклических программ, блок-схемы алгоритмов и программы решения задач на языке программирования Turbo Pascal, а также дополнительные задания.

 Рекомендуются для использования на практических занятиях по информатике, а также для самостоятельной работы студентов при изучении темы «Циклические программы» и при подготовке к итоговой аттестации.

Рецензент Тюрина Т.А. – ст. преподаватель

Авторы:

 Моренко Б.Н. – к.т.н., доцент кафедры «Естественные науки» Бабакова Л.Д. – ст. преподаватель кафедры «Русский язык как иностранный» Управление дистанционного обучения и повышения квалификации

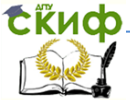

Информатика. Циклические программы в Turbo Pascal.

# **Оглавление**

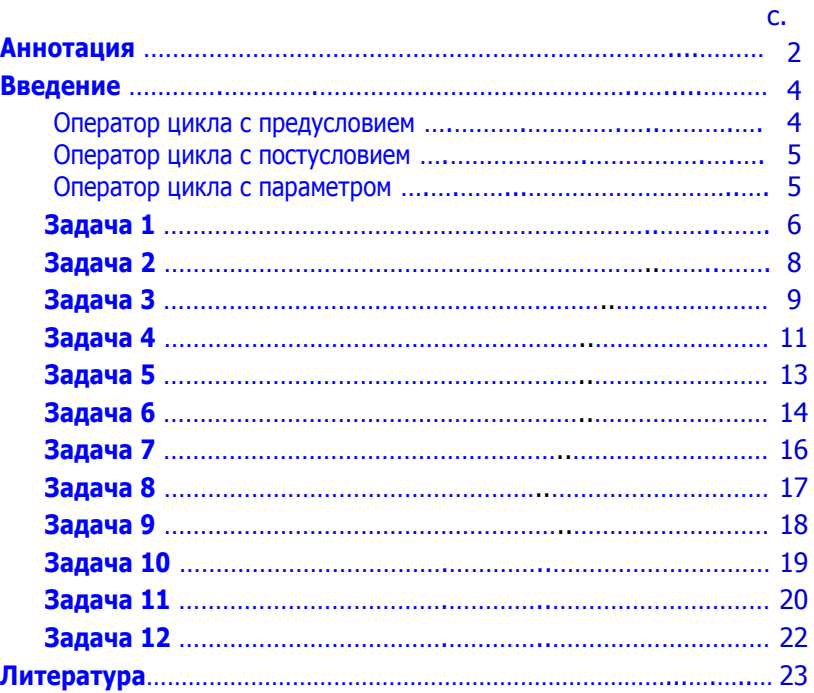

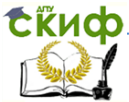

# **ВВЕДЕНИЕ**

<span id="page-3-0"></span>Перед выполнением практических работ необходимо повторить тему «Циклические алгоритмы», а также изучить теоретический материал, используя конспект занятия и рекомендуемую литературу. При самостоятельном изучении материала указанной темы следует обратить внимание на то, что в своей практической деятельности человек часто решает задачи, в которых требуется многократно повторять одни и те же действия. Для составления алгоритмов решения таких задач используют команды повторения. Повторяющиеся действия в программировании называют циклами. В языке Turbo Pascal есть три оператора, которые предназначены для выполнения циклических алгоритмов:

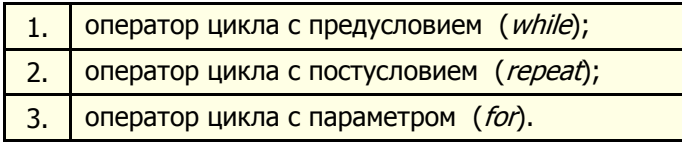

## Оператор цикла с предусловием

<span id="page-3-1"></span>Структура оператора цикла с предусловием (предварительной проверкой условия) имеет вид:

> while <условие> do begin <тело цикла >;  $end:$

Блок-схема оператора цикла с предусловием имеет вид:

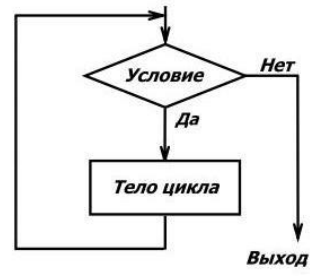

Оператор цикла *while* организует выполнение одного оператора неизвестное число раз. При выполнении оператора цикла с предусловием сначала проверяется условие. Если логическое выражение является истинным (True), то выполнятся тело цикла. После этого снова проверяется условие.

Этот процесс продолжается до тех пор, пока в результате проверки условия оно не окажется ложным (False).

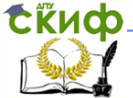

#### **Оператор цикла с постусловием**

<span id="page-4-0"></span> Структура оператора цикла с постусловием (с последующей проверкой условия) имеет вид:

> repeat begin < тело цикла >; end; until <условие>;

 При выполнении оператора цикла с постусловием сначала выполняется один или группа операторов, а затем производится проверка условия. Выход из цикла осуществляется при истинности (True) некоторого логического выражения.

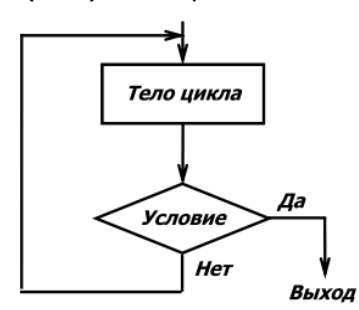

Слова *repeat* и *until* являются операторными скобками, поэтому перед словом *until* ставить точку с запятой необязательно.

Если между *begin* и end находится только одна инструкция, то слова begin и end можно не писать.

<span id="page-4-1"></span>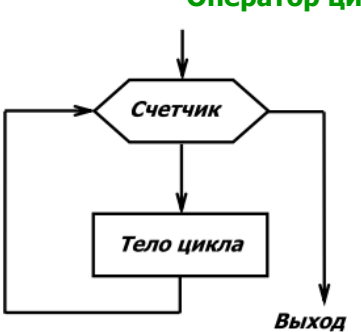

#### **Оператор цикла с параметром**

for  $i:=n1$  to  $n2$  do <sup>&</sup>lt;Тело цикла >;

где  $i$  - параметр цикла;

- $nl$  начальное значение параметра цикла;
- $n2$  конечное значение параметра цикла.

 Оператор цикла организует выполнение одного оператора известное число раз.

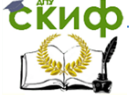

Существует второй вариант оператора цикла с параметром:

 for i:=n2 downto n1 do < тело цикла >;

 В этом случае оператор цикла начинает выполнять инструкции со значения  $n2$  и заканчивает значением  $n1$ , т.е. в обратном порядке.

## **ПРАКТИЧЕСКАЯ РАБОТА**

<span id="page-5-0"></span> **Задача 1.** Составить блок-схему алгоритма и написать программу вывода на экран монитора последовательного ряда целых чисел от 0 до 10 с использованием оператора цикла с предусловием *while*.

1.1. Блок-схема алгоритма решения задачи:

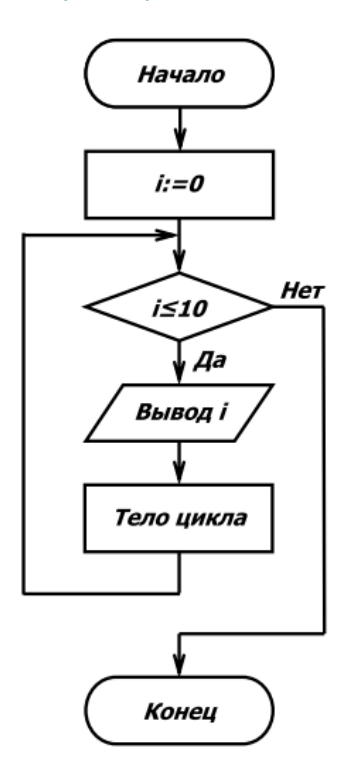

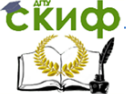

1.2. Программа вывода на экран монитора чисел от 0 до 10

```
 program CycleWhile; 
 uses Crt; 
 var
       i: integer;
 begin
       ClrScr;
       WriteLn ('Последовательный ряд чисел:'):
          i = 0;
               while i <=10 do
                   begin
                         Write (i, ' ' );
                        i:=i+1;
                   end;
      Readl<sub>n</sub>
 end.
```
- 1.3. Дополнительные задания к Задаче 1.
	- 1. Какие изменения нужно внести в программу для вывода на экран монитора последовательного ряда целых чисел от 10000 до 10010?
	- 2. Какие изменения нужно внести в программу для вывода на экран монитора последовательного ряда целых чисел от 50000 до 50010?
	- 3. Какие изменения нужно внести в программу для вывода на экран монитора последовательного ряда целых чисел от -50000 до -50010?
	- 4. Какие изменения нужно внести в программу, чтобы вывести на экран монитора последовательный ряд чисел от 0 до 1 с шагом 0,05?
	- 5. Какие изменения нужно внести в программу для вывода на экран монитора последовательного ряда чисел от 10 до 100 с шагом 10?

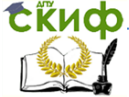

<span id="page-7-0"></span> **Задача 2.** Составить блок-схему алгоритма и написать программу вывода на экран монитора последовательного ряда целых чисел от 0 до 10 с использованием оператора цикла с постусловием repeat.

2.1. Блок-схема алгоритма решения задачи.

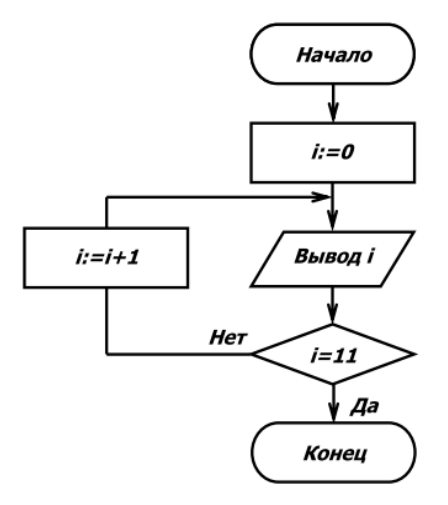

2.2. Программа вывода на экран монитора чисел от 0 до 10.

```
 program CycleRepeat; 
 uses Crt; 
 var
        i: integer;
 begin
    CIrScr;
      WriteLn ('Последовательный ряд чисел:');
         i:=0; repeat
                    Write (i, ' ');
                   i:= i+1;until i=11;
       WriteLn:
    Readl<sub>n</sub>
  end.
```
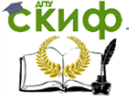

#### 2.3. Дополнительные задания к Задаче 2.

- 1. Какие изменения нужно внести в программу для вывода на экран монитора последовательного ряда целых чисел от 20 до 50 с шагом 5?
- 2. Какие изменения нужно внести в программу для вывода на экран монитора последовательного ряда чисел от 2 до 4 с шагом 0,2?
- 3. Какие изменения нужно внести в программу, чтобы вывести на экран монитора двадцать символов " \* "?
- 4. Какие изменения нужно внести в программу для вывода на экран монитора последовательного ряда целых чисел от -100000 до -100010?

<span id="page-8-0"></span> **Задача 3**. Составить блок-схему алгоритма и написать программу вывода на экран монитора последовательного ряда целых чисел от 0 до 10 с использованием оператора цикла с параметром for.

3.1. Блок-схема алгоритма решения задачи.

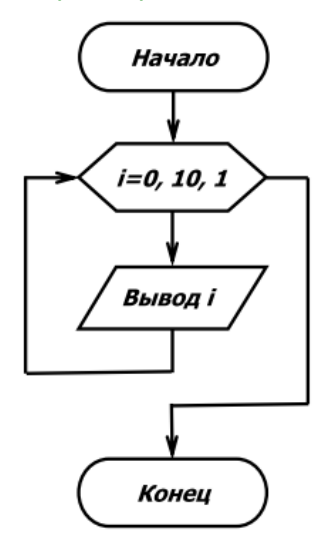

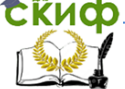

### 3.2. Программа вывода на экран монитора чисел от 0 до 10.

 program CycleFor; uses Crt; var i: integer; begin ClrScr; WriteLn ('Последовательный ряд чисел:'); for  $i = 0$  to 10 do Write  $(i, ' '')$ : Readl<sub>n</sub>

end.

- 3.3. Дополнительные задания к Задаче 3.
- 1. Какие изменения нужно внести в программу для вывода на экран монитора последовательного ряда целых чисел от 100 до 110?
- 2. Какие изменения нужно внести в программу для вывода на экран монитора последовательного ряда целых чисел от  $-2$  до  $+2$  с шагом 0,5?
- 3. Какие изменения нужно внести в программу, чтобы вывести на экран монитора последовательный ряд чисел от 100000 до 100010?
- 4. Какие изменения нужно внести в программу для вывода на экран монитора двадцати символов « \* » ?
- 5. Какие изменения нужно внести в программу, чтобы вывести на экран монитора пять предложений «Я учусь в ДГТУ» в одной строке?
- 6. Какие изменения нужно внести в программу, чтобы вывести на экран монитора предложение «Я учусь на факультете Международный» в десяти строках?

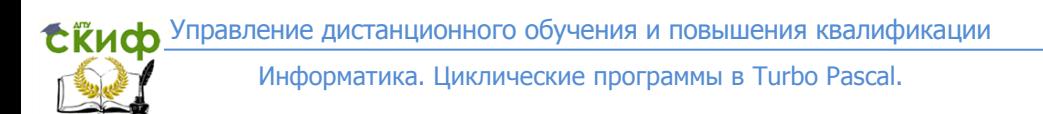

<span id="page-10-0"></span> **Задача 4**. Составить блок-схему алгоритма и написать программу вывода на экран монитора суммы чисел от 1 до 10 с использованием оператора цикла с предусловием while.

4.1. Блок-схема алгоритма решения задачи:

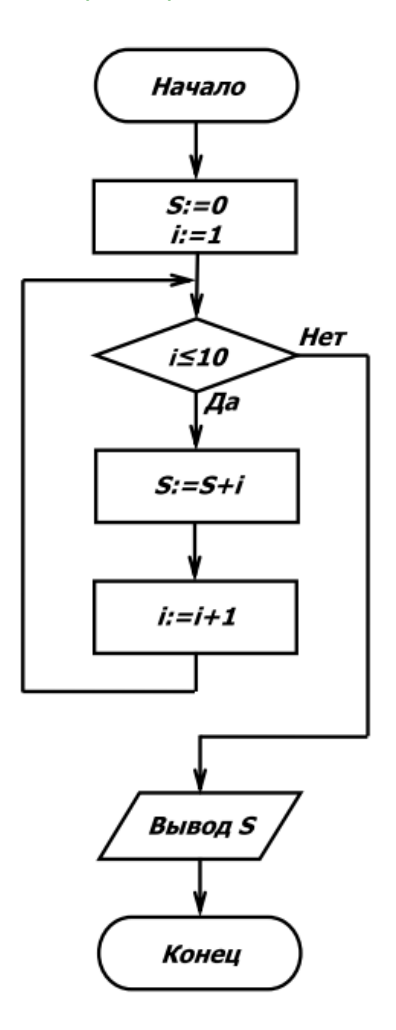

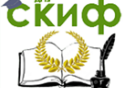

4.2. Программа расчёта суммы чисел от 1 до 10. program CycleSumWhile; uses Crt; var i, s: integer; begin CIrScr;  $s = 0$ ;  $i=1$ : while  $i \leq 10$  do begin  $s:=s+i$ :  $i:=i+1$ :  $end:$ Write ('Сумма натурального ряда чисел s='); WriteLn (s): Readl n

end.

### 4.3. Дополнительные задания к Задаче 4.

- 1. Какие изменения нужно внести в программу для вывода на экран монитора суммы целых чисел от 10 до 20?
- 2. Какие изменения нужно внести в программу для вывода на экран монитора суммы целых чисел от -10 до 20?
- 3. Какие изменения нужно внести в программу для вывода на экран монитора суммы чисел от 1 до 2 с шагом  $0,1?$
- 4. Какие изменения нужно внести в программу для вывода на экран монитора суммы целых чисел от -10 до +10? Объясните полученный ответ.

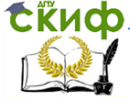

<span id="page-12-0"></span> **Задача 5.** Составить блок-схему алгоритма и написать программу вывода на экран монитора суммы натурального ряда чисел от 1 до 10 с использованием оператора цикла с параметром *for*.

5.1. Блок-схема алгоритма решения задачи.

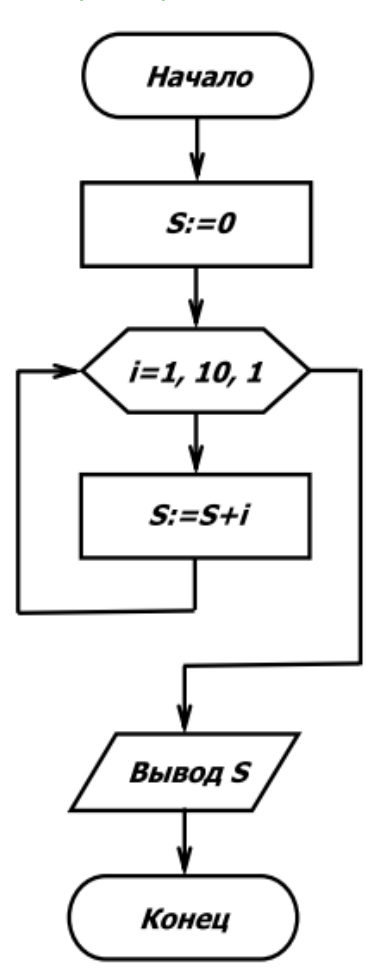

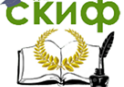

5.2. Программа расчёта суммы чисел от 1 до 10. program CycleSumFor: uses Crt; var s, i: integer; begin CIrScr:  $s := 0$ : for  $i=1$  to 10 do  $s: =s + i;$ Write ('Сумма натурального ряда чисел S=', S); **Readln**  $end$ 

- <span id="page-13-0"></span>5.3. Дополнительные задания к Задаче 5.
	- 1. Какие изменения нужно внести в программу для вывода на экран монитора суммы последовательного ряда чисел от 1 до 45?
	- 2. Какие изменения нужно внести в программу для вывода на экран монитора суммы последовательного ряда чисел от 50 до 80?
	- 3. Какие изменения нужно внести в программу для вывода на экран монитора ответа в виде: «Сумма натурального ряда чисел от 1 до 10 составляет S=55»?
	- 4. Какие изменения нужно внести в программу, чтобы компьютер запрашивал начальное и конечное значения последовательного ряда чисел?
	- 5. Какие изменения нужно внести в программу для вывода на экран монитора указания в виде: «Программа завершила работу. Нажмите клавишу Enter»?

**С КИФ** Управление дистанционного обучения и повышения квалификации

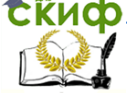

Информатика. Циклические программы в Turbo Pascal.

 **Задача 6**. Составить программу вывода на экран монитора прописных букв латинского алфавита от A до Z.

6.1. Программа вывода на экран букв латинского алфавита.

 program CycleLetter; var letter: char; begin for letter:= 'A' to 'Z' do Write (letter); Readl<sub>n</sub> end.

6.2. Дополнительные задания к Задаче 6.

- 1. Какие изменения нужно внести в программу, чтобы вывести на экран монитора прописные буквы латинского алфавита от  $A$  до  $S$ ?
- 2. Какие изменения нужно внести в программу, чтобы вывести на экран монитора строчные буквы русского алфавита от А до Я?
- 3. Какие изменения нужно внести в программу, чтобы вывести на экран монитора строчные буквы латинского алфавита от  $z$  до  $a$ ?
- 4. Какие изменения нужно внести в программу, чтобы вывести на экран монитора строчные буквы русского алфавита от *я* до *а*?
- <span id="page-14-0"></span>5. Какие изменения нужно внести в программу, чтобы вывести на экран монитора прописные буквы русского алфавита от Я до Ж?

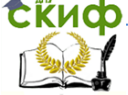

Задача 7. Составить программу расчёта и вывода на экран монитора простых чисел до заданного целого числа.

Примечание: Простым называется число, которое делится только на себя и на 1. Например, число 17 можно разделить только на «17» и на «1». Примеры простых чисел: 1, 2, 3, 5, 7, 11, 13, 17, 19, 23, 29, 31, 37, 41 и т.д.

```
7.1. Программа вывода на экран монитора простых чисел.
program Prime number:
uses Crt;
var
     i, i, lim, Number: integer;
beain
    CIrScr;
    writeln ('Программа расчёта простых чисел');
    write ('Введите любое целое положительное число =>');
    read (Number);
    writeln ('Все простые числа до ', Number, ':');
       for i:=1 to Number do begin
       i:=2lim:=round(sqrt(i));while (i mod i \lt 0) and (i \lt=lim) do inc(i);
          If i>limthen write (i.'.':
    end;
    readln;
```
end.

7.2. Дополнительные задания к Задаче 7.

```
\mathbf{1}.
   Выведите на экран монитора все простые числа от
    1 до 50.
2.Какие изменения нужно внести в программу, что-
    бы вывести на экран монитора все простые числа
    от 1 до 100?
```
Скиф Управление дистанционного обучения и повышения квалификации

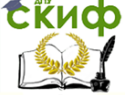

Информатика. Циклические программы в Turbo Pascal.

<span id="page-16-0"></span>Задача 8. Составить программу вывода на экран монитора всех делителей натурального числа.

```
8.1. Программа вывода на экран делителей целых чисел.
program Division of natural numbers:
var
     a, n, c, d; integer;
heain
writeln ('Расчёт делителей числа');
write ('Введите любое число a, a=');
readln (a);
write ("Число", а, "делится без остатка на: ");
n:=1:
      while (n \leq sqrt(a)) do
      begin
          c:=a \mod n;
          d:=a div n:
             if c = 0 then begin
               write (n, '');
                 if n \ll 1 d then write (d, ''):
      end:inc(n):
      end:
    writeln:
   writeln ('Программа завершила работу');
   writeln ('Нажмите клавишу ENTER');
    readln
end.
```
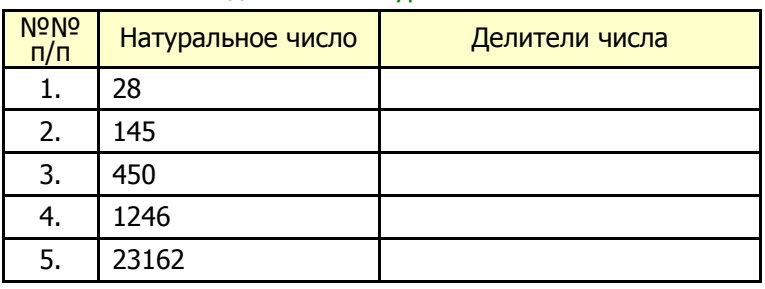

## 8.2. Дополнительные задания к Задаче 8. Расчитайте делители натуральных чисел.

Скиф Управление дистанционного обучения и повышения квалификации

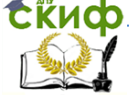

Информатика. Циклические программы в Turbo Pascal.

<span id="page-17-0"></span>Задача 9. Составить программу вывода на экран монитора совершенных чисел.

Примечание: Совершенным называется число, которое равно сумме всех своих делителей. Например, 6, 28, 496, 8128 и т.д.

Совершенное число 6 имеет делители: 1, 2, 3; их сумма равна 6. Совершенное число 28 имеет делители: 1, 2, 4, 7, 14; их сумма равна 28.

Задание. Найдите все совершенные числа до 1000000.

```
program Interesting Number;
uses Crt:
var n, i, j, s, lim, c, d, x : longint;
begin
CIrScr;
     writeln (' Программа расчёта совершенных чисел');
     write ('Введите любое целое число =>');
    read (x);
     write ('Это совершенные числа до ', x, ': ');
        for i=1 to x do begin
        s:=1; \lim:=round (sqrt (i));
            for i:=2 to lim do begin
            c:=i mod i:
            d:=i div j;
              if c = 0 then begin
              inc(s, i):
                if (i < > d) then inc(s, d);
        end:
        end;
          if s = ithen write (i, ''):
        end:
           writeln:
          writeln ('Программа завершила работу');
           writeln ('Нажмите клавишу ENTER');
     Readln
end.
```
Скиф Управление дистанционного обучения и повышения квалификации

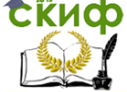

Информатика. Циклические программы в Turbo Pascal.

<span id="page-18-0"></span>Задача 10. Составить программу перевода двоичных чисел в десятичную систему счисления.

```
10.1. Программа перевода двоичных чисел в десятичную
     систему счисления.
program Translation of 2 to 10;
uses Crt:
var
  x: string;
   function BIN DEC (x: string): longint;
   const digits: array [0.1] of char = ('0', '1');
   var
       res, ves: longint;
       i, i: byte;
   beain
       res:=0; ves:=1;
       for i:=length(x) downto 1 do begin
       j:=0;while (digits[j] < > x[i]) do inc(j);
       res:= res + ves * i;
        ves:=ves*2;end;
       BIN DEC:=res;
   end:beain
       CIrScr;
       writeln ('Программа перевода двоичных чисел
                в десятичные');
       write ('Введите двоичное число =>');
       read(x);
       writeln ('Двоичное число', х, ' это', BIN_DEC (x),
               ' в десятичной системе счисления');
       writeln ('Программа завершила работу');
       writeln ('Нажмите клавишу ENTER')
       readln
end
```
19

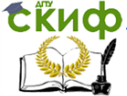

## 10.2. Дополнительное задание к Задаче 9. Переведите двоичные числа в десятичную систему счисления.

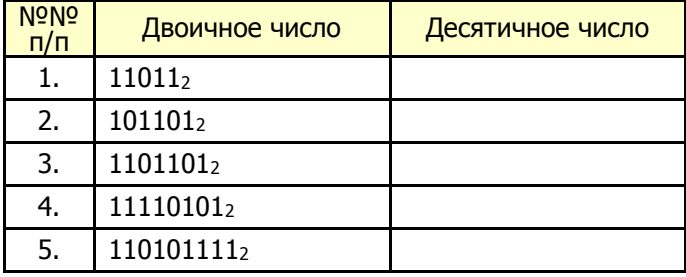

<span id="page-19-0"></span>Задача 11. Составить программу перевода десятичных чисел в двоичную систему счисления.

```
11.1. Программа перевода десятичных чисел в двоичную
     систему счисления.
 program Translation of 10 to 2;
 uses Crt:
 var
    a: longint;
    function DEC BIN (x: longint): string;
    const digits: \frac{array}{0.1} of char = ('0', '1');
 var
    res: string;
    d: 0.1beain
    res:=' \primewhile (x < > 0) do begin
    d:=x \mod 2;res:=digits[d]+res:
    x:=x div 2;
 end:
```
Управление дистанционного обучения и повышения квалификации

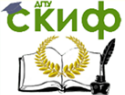

Информатика. Циклические программы в Turbo Pascal.

DEC\_BIN:=res; end; begin ClrScr; writeln ('Программа перевода двоичных чисел в десятичные'); write ('Введите десятичное число =>'); readln (a); writeln ('Десятичное число ', a, ' это ', DEC\_BIN (a), ' в двоичной системе счисления'); writeln ('Программа завершила работу'); writeln ('Нажмите клавишу ENTER') readln end.

 11.2. Дополнительное задание к Задаче 11. Переведите десятичные числа в двоичную систему счисления.

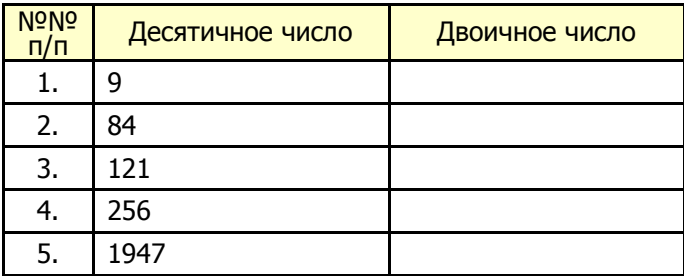

Управление дистанционного обучения и повышения квалификации

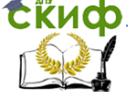

Информатика. Циклические программы в Turbo Pascal.

## <span id="page-21-0"></span> **Задача 12.** Составить программу определения количества разных букв в слове.

12.1. Программа определения количества разных букв в слове.

Program Number\_of\_Letters; uses Crt; var s: string; r: real; i, j, n: integer; begin ClrScr;  $r:=0;$ Write ('Напишите любое русское слово => '); ReadLn (s); for  $i:=1$  to length(s) do begin  $n:=0$ : for  $i:=1$  to length(s) do begin If  $s[i]=s[i]$  then  $inc(n)$ ; end;  $r:=r+1/n$ : end; writeLn ('Количество разных букв в этом слове - ', r:1:0); writeln ('Программа завершила работу'); writeln ('Нажмите клавишу ENTER'); **ReadLn** end.

#### 12.2. Дополнительное задание к Задаче 12. Посчитайте количество разных букв в словах.

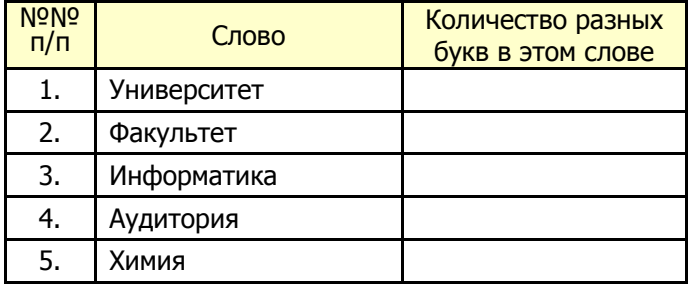

**СЁИФ** Управление дистанционного обучения и повышения квалификации

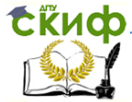

Информатика. Циклические программы в Turbo Pascal.

## **ЛИТЕРАТУРА**

- <span id="page-22-0"></span>1. Угринович Н.Д. Информатика и информационные технологии. Учеб. для 10-11 классов. М.: БИНОМ, Лаборатория знаний, 2007. – 511 с.
- 2. Шауцукова Л.З. Информатика. Теория (с задачами и решениями). <http://book.kbsu.ru/theory/index.html>
- 3. Учебное пособие «Информатика. Вводный курс» по дисциплине «Информатика» ДОП для иностранных граждан и лиц без гражданства» [Электронный ресурс] / Б.Н. Моренко, Л.Д. Бабакова, О.М. Воскерчьян; ДГТУ. – Ростов н/Д., 2015. - Режим доступа: [http://de.donstu.ru/CDOCourses/db946775-6463-4290-b691](http://de.donstu.ru/CDOCourses/db946775-6463-4290-b691-d20502a2bf83/2339/2180.pdf) [d20502a2bf83/2339/2180.pdf](http://de.donstu.ru/CDOCourses/db946775-6463-4290-b691-d20502a2bf83/2339/2180.pdf) – Регистрационный номер 2180

от 09.02.2015.

4. Моренко Б.Н. Информатика. Линейные программы в TURBO PASCAL [Электронный ресурс] : метод. указания к лаб.-практ. работам для иностранных студентов предвузовской подготовки, обучающихся по образовательным программам инженерно-технической, технологической и естественнонаучной направленности / ДГТУ; сост.: Б.Н. Моренко, Л.Д. Бабакова. – Ростов н/Д., 2016. – Режим доступа:

[http://de.donstu.ru/CDOCourses/db946775-6463-4290-b691](http://de.donstu.ru/CDOCourses/db946775-6463-4290-b691-d20502a2bf83/2924/2727.pdf) [d20502a2bf83/2924/2727.pdf](http://de.donstu.ru/CDOCourses/db946775-6463-4290-b691-d20502a2bf83/2924/2727.pdf) – Регистрационный номер 2727 от 01.02.2016.

5. Моренко Б.Н. Практикум «Информатика. Программы ветвления в Turbo Pascal» по дисциплине «Информатика» для слушателей дополнительных общеобразовательных программ, обеспечивающих подготовку иностранных граждан и лиц без гражданства к освоению профессиональных образовательных программ на русском языке [Электронный ресурс] / Б.Н. Моренко, Л.Д. Бабакова; ДГТУ. – Ростов н/Д., 2017. – Режим доступа:

[http://de.donstu.ru/CDOCourses/db946775-6463-4290-b691](http://de.donstu.ru/CDOCourses/db946775-6463-4290-b691-d20502a2bf83/3426/4903/3302.pdf) [d20502a2bf83/3426/4903/3302.pdf](http://de.donstu.ru/CDOCourses/db946775-6463-4290-b691-d20502a2bf83/3426/4903/3302.pdf) – Регистрационный номер 3302 от 09.01.2017.

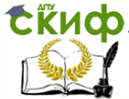

6. Моренко Б.Н. Методические указания к практической работе по языку программирования Turbo Pascal для иностранных студентов предвузовской подготовки «Циклические программы» по дисциплине «Информатика» [Электронный ресурс] / ДГТУ. Каф. «Естественные науки»; сост. Б.Н. Моренко. – Ростов н/Д., 2013. – Режим доступа: [http://de.donstu.ru/CDOCourses/db946775-6463-4290-b691](http://de.donstu.ru/CDOCourses/db946775-6463-4290-b691-d20502a2bf83/1480/1178.pdf) [d20502a2bf83/1480/1178.pdf](http://de.donstu.ru/CDOCourses/db946775-6463-4290-b691-d20502a2bf83/1480/1178.pdf) – Регистрационный номер 1178

от 09.04.2013.

- 7. Моренко Б.Н. Информатика. Требования к итоговой аттестации [Электронный ресурс] : метод. указания для иностранных слушателей дополнительных общеобразовательных программ / ДГТУ; сост.: Б.Н. Моренко, Л.Д. Бабакова. – Ростов н/Д., 2018. – Режим доступа: [http://de.donstu.ru/CDOCourses/db946775-6463-4290-b691](http://de.donstu.ru/CDOCourses/db946775-6463-4290-b691-d20502a2bf83/4383/4903/4366.pdf) [d20502a2bf83/4383/4903/4366.pdf](http://de.donstu.ru/CDOCourses/db946775-6463-4290-b691-d20502a2bf83/4383/4903/4366.pdf) – Регистрационный номер 4366 от 06.02.2018.
- 8. Никитин А. Примеры программ на языке Паскаль. ТАСУР, КЭВА. – Режим доступа: [http://koi.tspu.ru/vav/vav\\_umk\\_inf/SamplesKEVA.htm#\\_Toc278](http://koi.tspu.ru/vav/vav_umk_inf/SamplesKEVA.htm#_Toc278735013) [735013](http://koi.tspu.ru/vav/vav_umk_inf/SamplesKEVA.htm#_Toc278735013)